## ADePT 5.2 Installation Instructions

Please refer to page 2 of these instructions for the description of [Prerequisites for ADePT.](#page-1-0) ADePT 5.2 installation file **adept\_install.exe** is available from our web page: [www.worldbank.org/adept](file://drgpovqc1/t/Tatiana/2011/Website/V5_update/instructions/www.worldbank.org/adept). To install ADePT click on "ADePT Downloads" button on the ADePT home page. After the installation file is downloaded, run it. (Your internet browser can issue warnings about the download. [Users of Internet Explorer 9](#page-2-0) please see additional installation instructions at the end of this document).

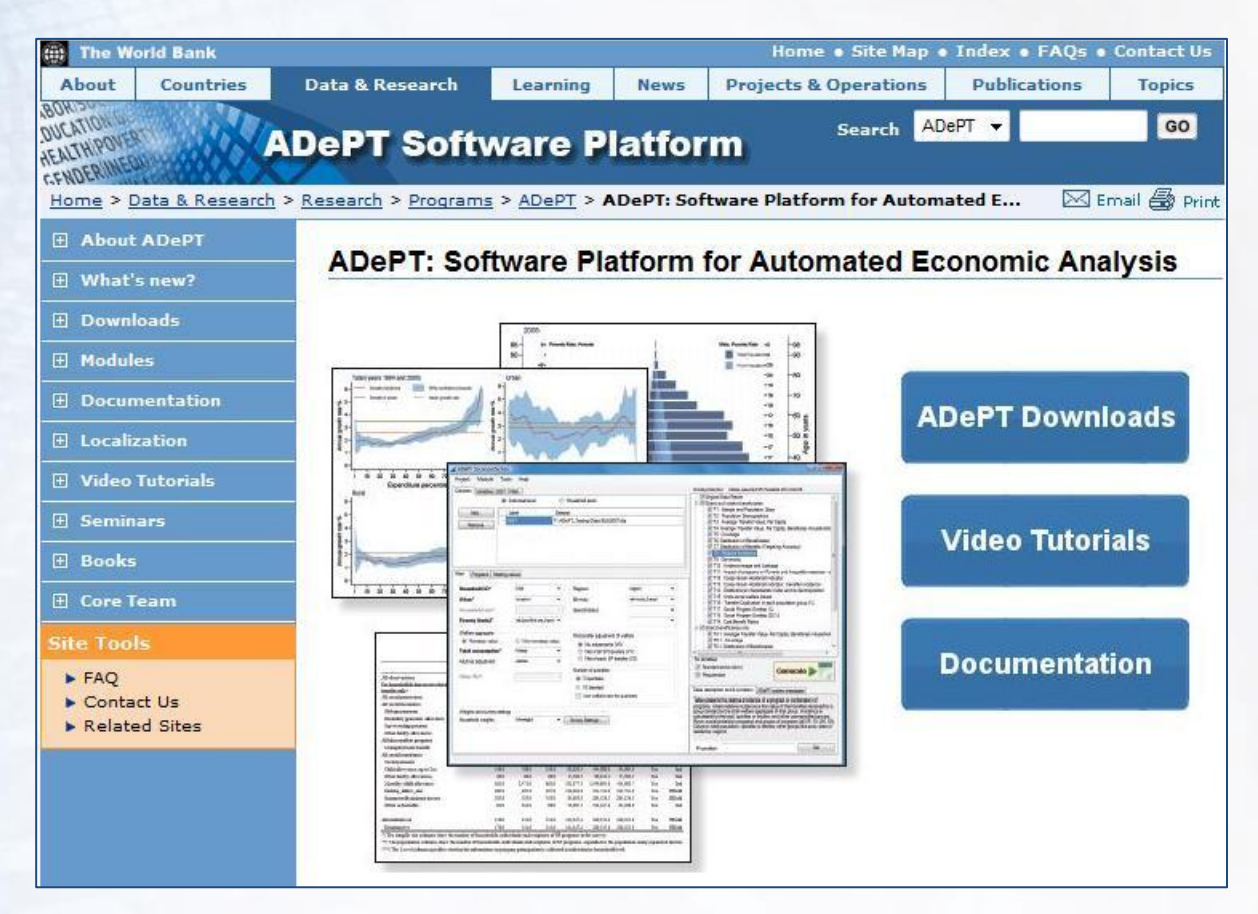

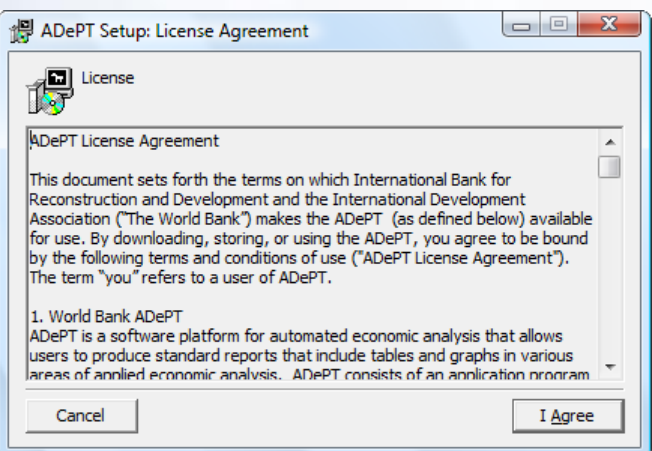

ADePT installation will display the License Agreement. You have to accept the license agreement in order to proceed.

₫

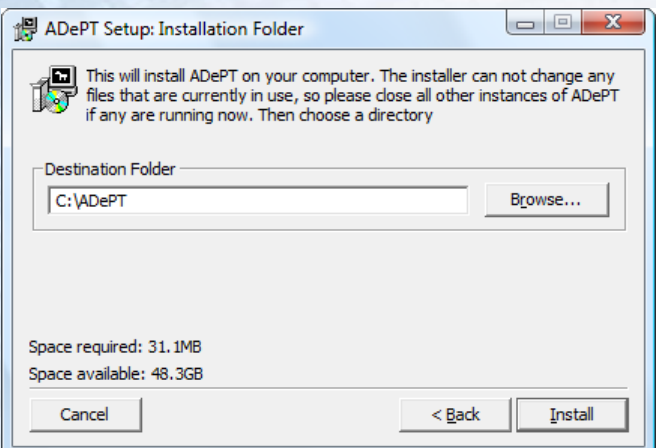

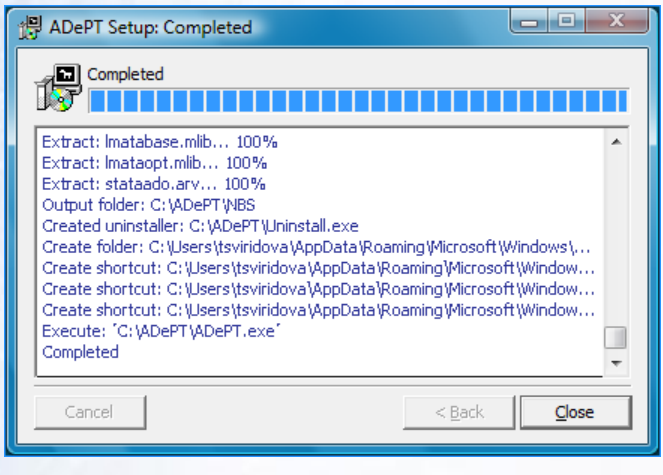

<span id="page-1-0"></span>**Prerequisites** 

Note that the installation of these applications may require administrative privileges.

- 1. ADePT is a Windows application, it requires *Microsoft Windows* to be installed on your computer (http://www.microsoft.com/windows). It has been tested with Microsoft Windows XP, Windows Server, Windows Vista, Windows 7 and it will work in 32- and 64-bit environments.
- 2. ADePT is a .Net application and requires *Microsoft .Net Framework* 2.0 or later to be installed before installing ADePT. Most modern operating systems from Microsoft come with .Net Framework as part of the system. To check if your computer has .Net Framework installed, navigate Windows Explorer to the folder where Windows is installed (typically C:\Windows\), then proceed to folder Microsoft.NET, then Framework. There will be several subfolders in this folder with names like 1.0.3705, 1.1.4322 and so on. The largest version shows the newest version of installed .Net Framework. If you don't have any of these folders on your disk, your computer does not have Microsoft .Net Framework. If your system does not contain .Net Framework 2.0 or later, please download and install .Net Framework from the Microsoft's website, otherwise ADePT will fail to start with an error message "The application failed to initialize properly (0xc0000135). Click OK to terminate the application." or its equivalent in the local language.

At the time of this writing, the latest available version of the .Net Framework is 3.5 and service packs to it. Microsoft .Net Framework 3.5 can be downloaded from this site:

The installation wizard then asks, where should ADePT be installed. Note that you must have permissions to write to this directory during installation and when ADePT is running. Use the *<Browse…>* button to specify the folder or type the path in the "Destination Folder" box.

Click the *<Install>* button to start copying the files. After installation is completed (message *"Completed"*  is in the messages window) you can close the installation wizard. ADePT program will start automatically after the installation succeeds. To start ADePT next time, click on the ADePT icon in the ADePT Software program group in the Windows Start menu.

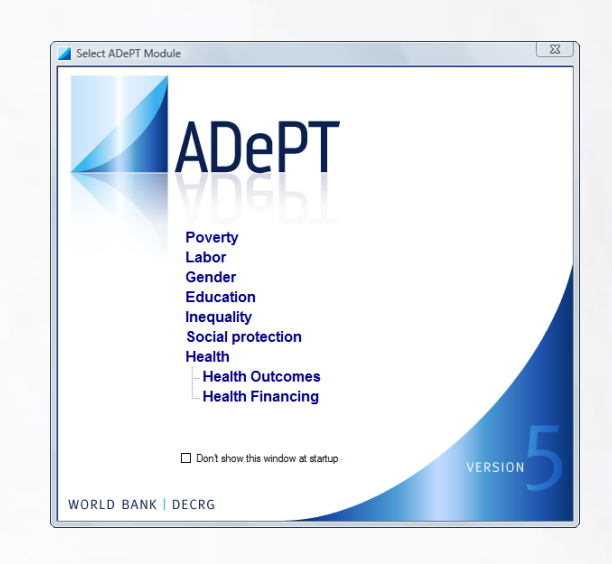

학

## <span id="page-2-0"></span>**Installing ADePT the users with Microsoft Internet Explorer 9**

Internet Explorer 9 might block the installation of ADePT software. The following message will appear at the bottom of the screen:

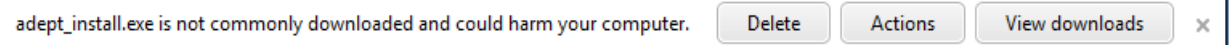

To continue installation, click Action button. The new window will pops up:

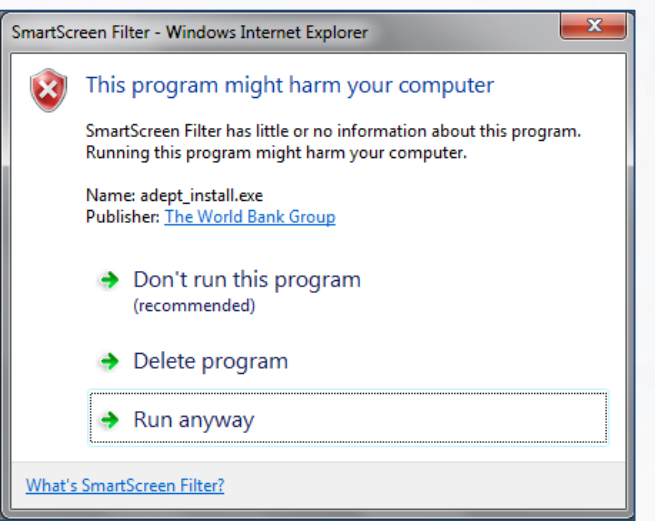

Press **Run anyway** to install ADePT into your computer.

## **Explanation for this behavior of Internet Explorer 9:**

Internet Explorer 9 has increased user security by enhancing a feature called SmartScreen Filter. SmartScreen Filter helps protect you from downloading or installing malware (malicious software).

When you download a program from the Internet, SmartScreen Filter will check the program against a list of programs that are downloaded by a significant number of Internet Explorer users and a list of programs that are known to be unsafe. If the program you are downloading is not on the first list, or is listed as unsafe, SmartScreen Filter will display a warning (e.g. that the file is not commonly downloaded). A warning does not necessarily mean the program is malware, which is exactly the case with ADePT Install (i.e. adept\_install.exe).

ADePT development team assures you that our program does not contain any malware and is completely safe for you to install.